# SimWriter-Testwählplan für den Cisco PGW 2200 Ī

## Inhalt

**[Einführung](#page-0-0) [Voraussetzungen](#page-0-1)** [Anforderungen](#page-0-2) [Verwendete Komponenten](#page-0-3) [Konventionen](#page-0-4) [Cisco PGW 2200 SimWriter](#page-1-0) [SimWriter-Verwendungsbeispiel](#page-6-0) [Zugehörige Informationen](#page-16-0)

# <span id="page-0-0"></span>**Einführung**

Während Sie einen Wählplan erstellen und anschließend testen, gibt es keine Möglichkeit, zu überprüfen, wie ein Anruf über einen Wählplan auf dem Cisco PGW 2200 ausgeführt wird. Zu diesem Zeitpunkt müssen Sie einen Testanruf tätigen und eine vollständige MDL-Ablaufverfolgung für den Anruf ausführen. Wenn man sich die Spuren anschaut, sind sie ausführlich und schwer zu verstehen. Aus diesem Grund ist der SimWriter unter dem Verzeichnis /opt/CiscoMGC/bin einfacher zu verstehen. Mit dem Übersetzungs-Verification-Tool können Sie die Bearbeitung von Anrufen basierend auf dem Wählplan Ihres Systems nachvollziehen. Dieses Tool erstellt eine Simulation eines Anrufs, der vom Wählplan verarbeitet wird.

## <span id="page-0-1"></span>Voraussetzungen

### <span id="page-0-2"></span>Anforderungen

Cisco empfiehlt, über Kenntnisse in folgenden Bereichen zu verfügen:

• [Cisco Media Gateway Controller Version 9](//www.cisco.com/univercd/cc/td/doc/product/access/sc/rel9/index.htm)

### <span id="page-0-3"></span>Verwendete Komponenten

Die Informationen in diesem Dokument basieren auf dem Cisco PGW 2200 SoftSwitch.

Die Informationen in diesem Dokument wurden von den Geräten in einer bestimmten Laborumgebung erstellt. Alle in diesem Dokument verwendeten Geräte haben mit einer leeren (Standard-)Konfiguration begonnen. Wenn Ihr Netzwerk in Betrieb ist, stellen Sie sicher, dass Sie die potenziellen Auswirkungen eines Befehls verstehen.

#### <span id="page-0-4"></span>Konventionen

Weitere Informationen zu Dokumentkonventionen finden Sie unter [Cisco Technical Tips](//www.cisco.com/en/US/tech/tk801/tk36/technologies_tech_note09186a0080121ac5.shtml)

## <span id="page-1-0"></span>Cisco PGW 2200 SimWriter

Um die neuesten SimWriter-Hilfeoptionen anzuzeigen, rufen Sie das Verzeichnis /opt/CiscoMGC/bin auf, und führen Sie entweder den Befehl SimWriter oder den Befehl simWriter -help in der Befehlszeile aus. Der -help-Parameter gibt Ihnen die Hilferufe für jedes Argument an. Dieses Dokument konzentriert sich nur auf einige dieser Argumente. Wenn Sie dies in einer grafischen Situation verwenden möchten, führen Sie den Befehl MGC\_Toolkit im Verzeichnis /opt/Toolkit/bin über X-windows aus. Dieser Abschnitt enthält einen integrierten Abschnitt zur Übersetzungsüberprüfung. Verwenden Sie außerdem den Befehl SimWriter.

Wenn Sie derzeit den Befehl ./MGC\_Toolkit im Verzeichnis /opt/Toolkit/bin ausstellen, erhalten Sie folgende Informationen:

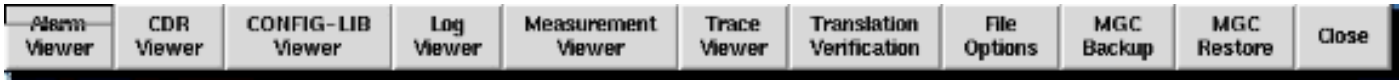

Wählen Sie die Option Übersetzungsüberprüfung, um dieses Fenster anzuzeigen:

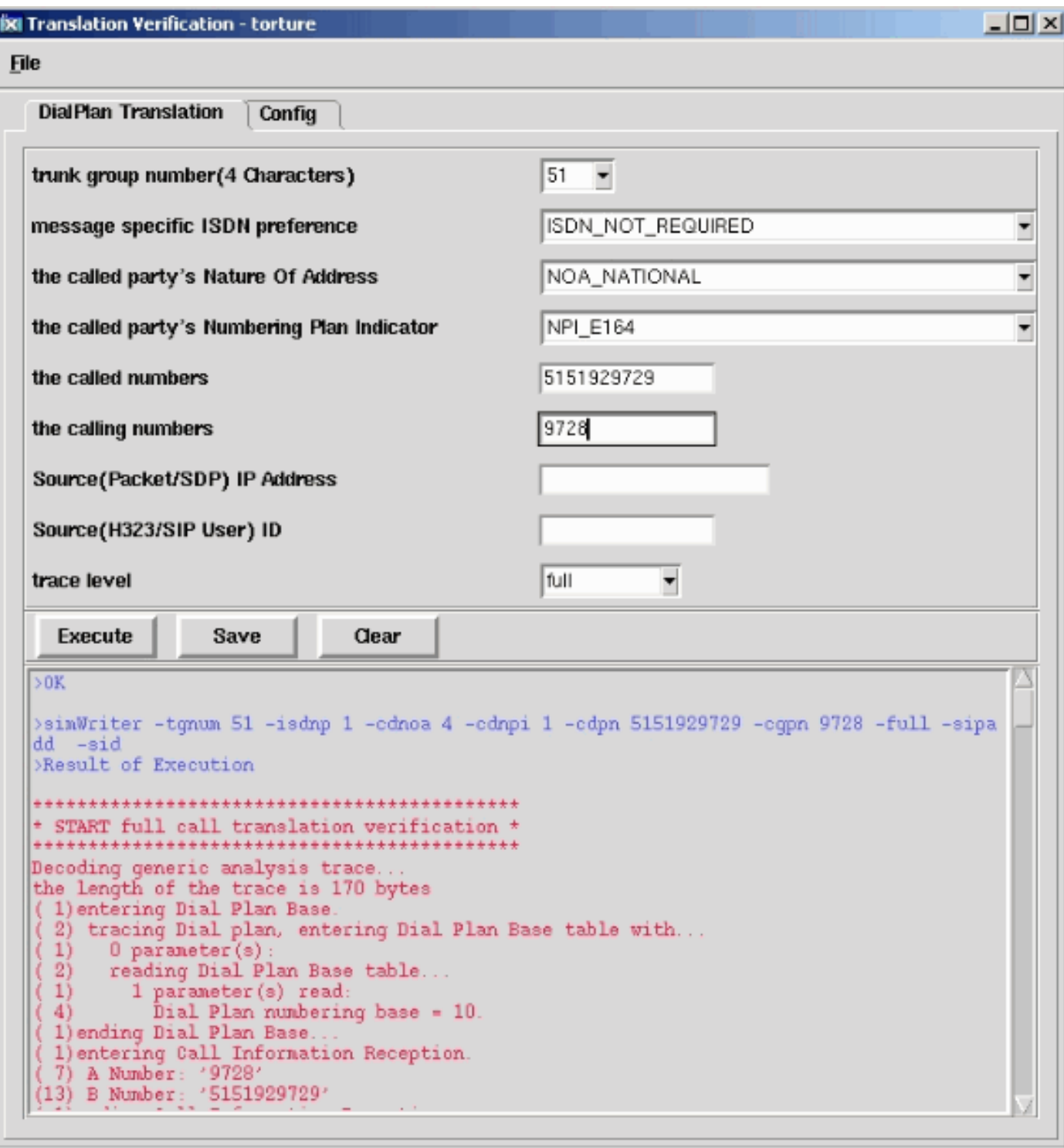

Tabelle 1: Ausgabeinformationen der SimWriter-Hilfe

| ption<br>sstring | <b>Argument</b>                      | Argum<br>enttyp         | Beschreibung                                                                                                    |
|------------------|--------------------------------------|-------------------------|----------------------------------------------------------------------------------------------------|
|                  | Trunk-<br>Tgnum    Gruppennu<br>mmer | 4<br><b>Stelle</b><br>n | Diese Option ist<br>obligatorisch. Sie gibt die<br>Trunk-Gruppennummer<br>an, unter der der Anruf<br>eingeht. Die angegebene<br>Trunk-Gruppe wird dann<br>verwendet, um alle<br>gespeicherten<br>Informationen über den |

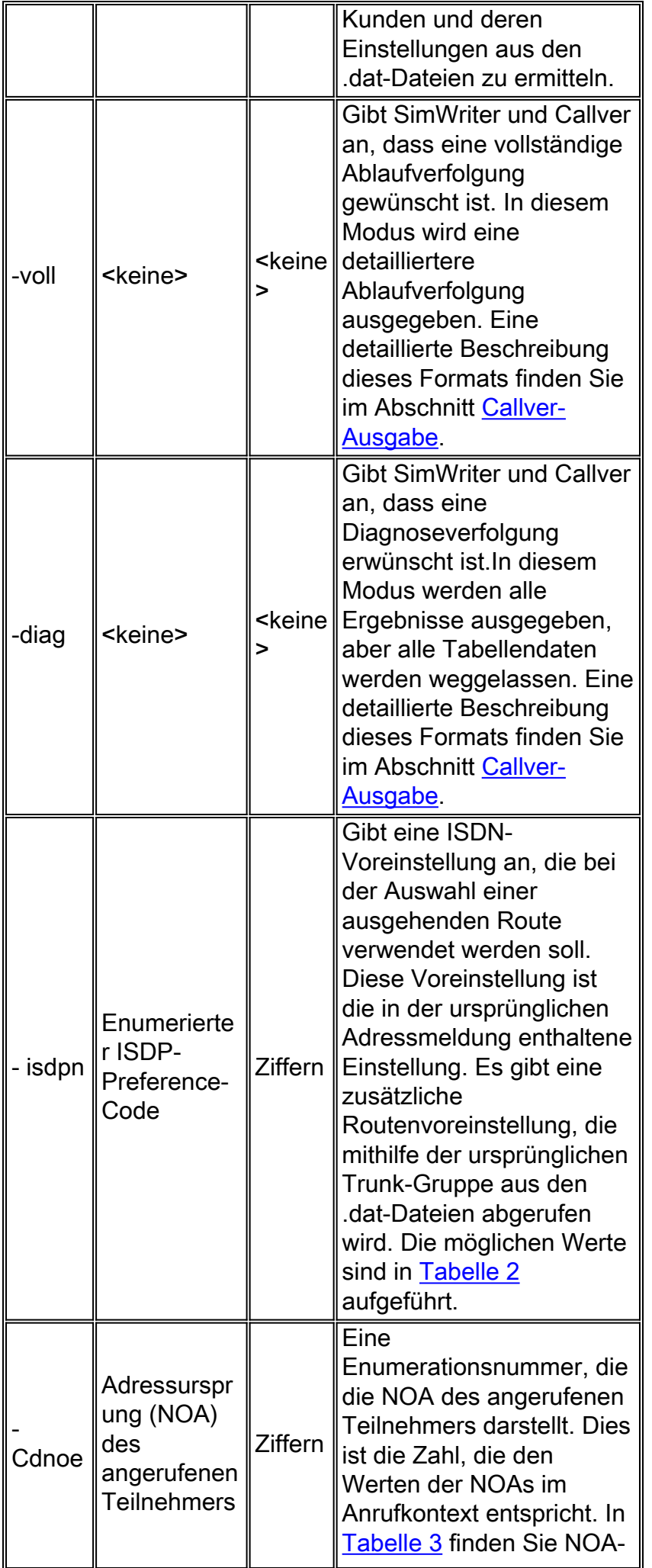

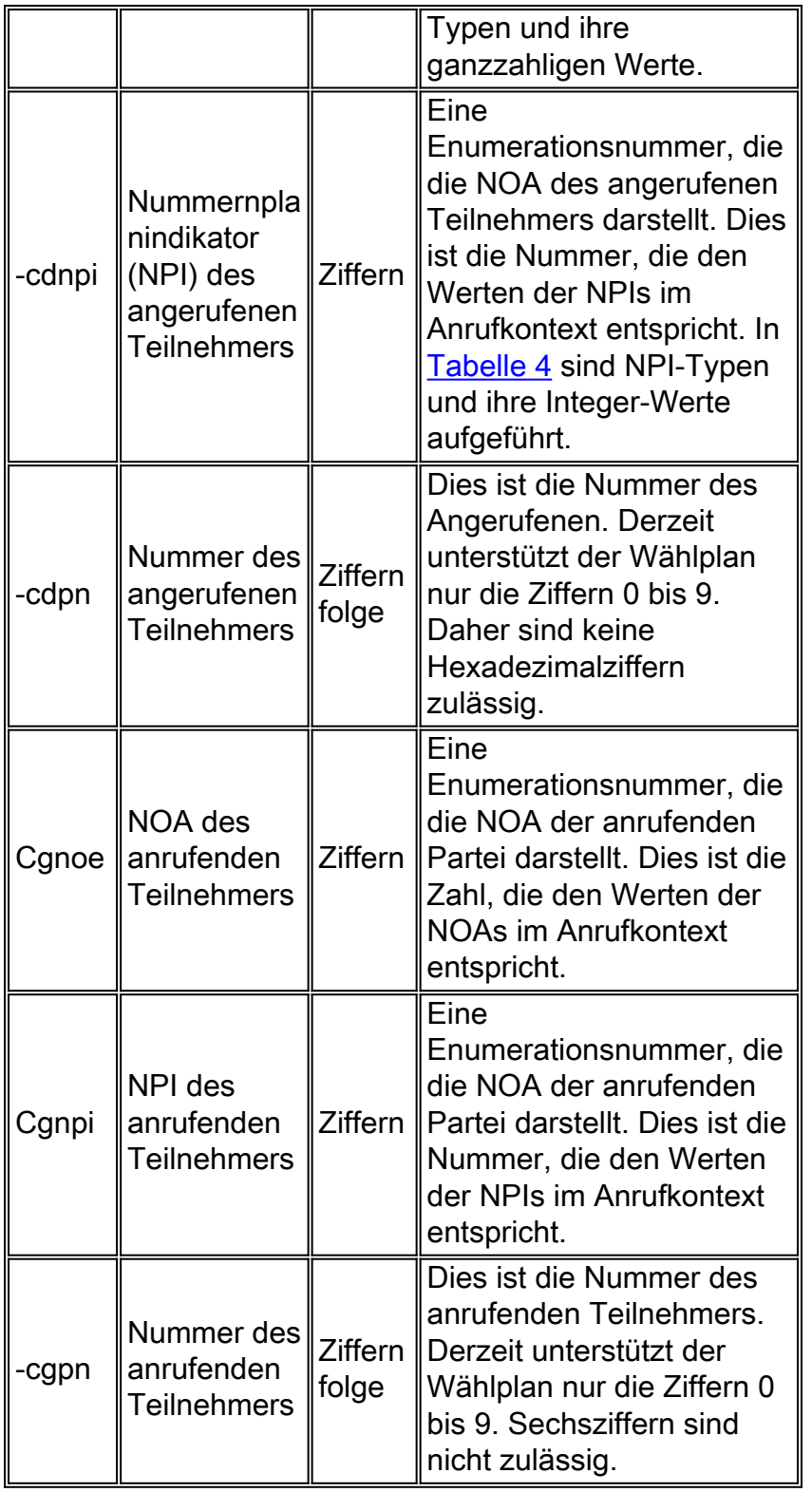

#### Tabelle 2: Ganzzahl für ISDN

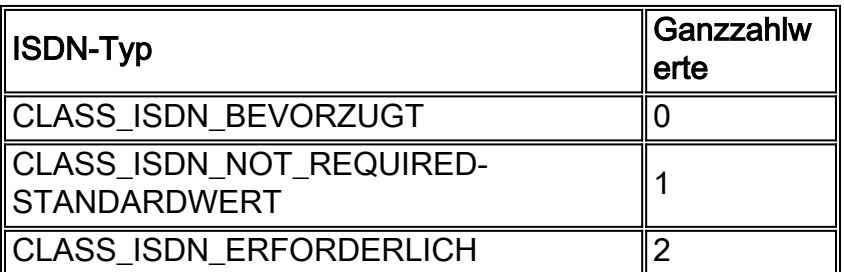

Tabelle 3: Ganzzahl für NOA

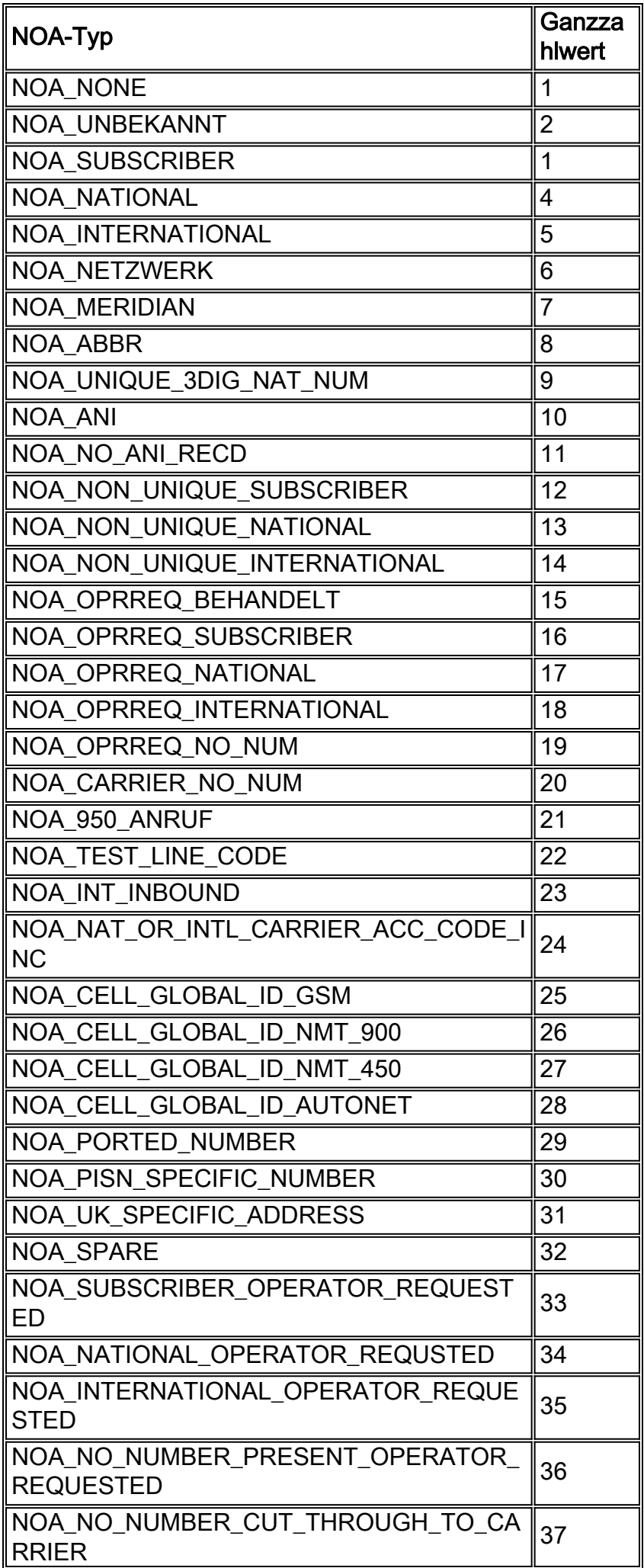

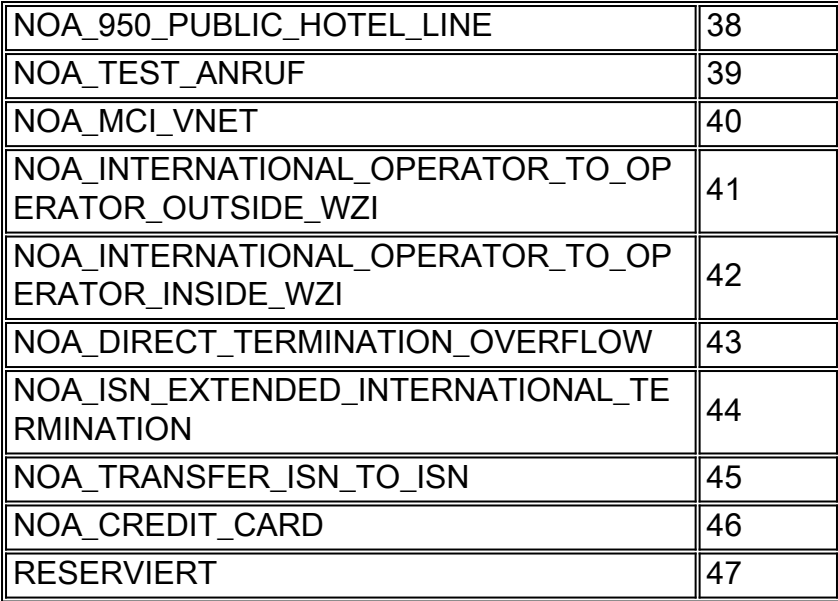

Tabelle 4: Ganzzahl für NPI

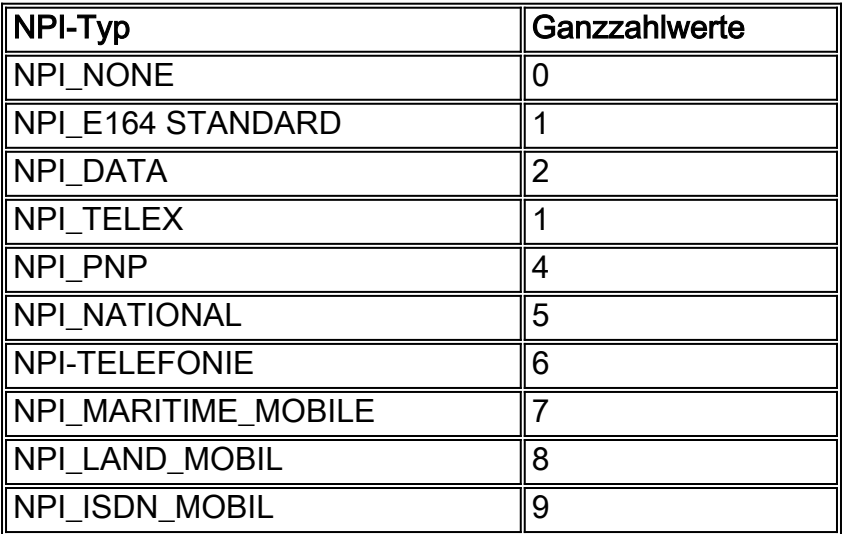

### <span id="page-6-0"></span>SimWriter-Verwendungsbeispiel

In diesem Beispiel wird ein TDM-Hairpinning-Anruf über den PGW 2200 zum NAS-Gerät durchgeführt. Prüfen Sie zunächst mithilfe von SimWriter, ob der Cisco PGW2200-Wählplan zum Zeitpunkt der falschen Bereitstellung Fehler meldet.

Hinweis: Aufgrund einiger Änderungen an SimWriter empfiehlt Cisco, das PGW auf die neuesten Patches zu aktualisieren. Weitere Informationen finden Sie unter . Stellen Sie außerdem sicher, dass Sie engine.SysVirtualSwitch = 1 in der Datei XECfgParm.dat im Verzeichnis /opt/CiscoMGC/etc sehen und dass die CALLVER\*.mdos im Verzeichnis /opt/CiscoMGC/lib installiert sind. Unter Cisco Bug ID [CSCee18831](//www.cisco.com/cgi-bin/Support/Bugtool/onebug.pl?bugid=CSCee18831) (nur [registrierte](//tools.cisco.com/RPF/register/register.do) Kunden) erfahren Sie, wie SimWriter alle eigenschaftsbasierten Änderungen erfassen kann.

In diesem Beispiel werden die ersten beiden Ziffern aus der B-Nummer entfernt und der Anruf auf route51 umgeleitet. Der BMODDIG-Ergebnistyp hat die Werte "dw=1" und "dw=2", was bedeutet, dass mit der ersten Ziffer der B-Nummer begonnen und die ersten beiden Ziffern gelöscht werden sollen [dw=2].

numan-add:resultset:custgrpid="**sw01**",name="rset51"

```
numan-add:resulttable:custgrpid="sw01",name="strip51",resulttype="BMODDIG",
dw1="1",dw2="2",setname="rset51"
```

```
numan-add:resulttable:custgrpid="sw01",name="route51",resulttype="ROUTE",
dw1="rtgrp51",setname="rset51"
```
Nachdem Sie die BMODDIG- und ROUTE-MML-Befehle hinzugefügt und die MML-Befehle provcpy oder prov-dple ausgegeben haben, können Sie die Konfiguration mit den Befehlen prov-rtrv und numan-rtrv überprüfen.

```
PGW2200 mml>prov-rtrv:trnkgrp:"all"
  MGC-01 - Media Gateway Controller 2004-02-02 18:51:34.983 WET
M RTRV
   "session=UnsolNot_On17:trnkgrp"
   /*
NAME CLLI SVC TYPE SELSEQ QABLE
---- ---- --- ---- ------ -----
51 NULL ss7-bru8 TDM_ISUP LIDL N
   */
   ;
PGW2200 mml>numan-rtrv:bdigtree:custgrpid="sw01",callside="originating"
  MGC-01 - Media Gateway Controller 2004-02-02 18:54:31.632 WET
M RTRV
   "session=UnsolNot_On17:bdigtree"
   /*
digitString callSide
----------- --------
               originating
PointInDigitString
------------------
51
ResultSetName
-------------
rset51
resultName resultType dw1 dw2 dw3 dw4 nextResult
---------- ---------- --- --- --- --- ----------
strip51 BMODDIG 1 2 0 0 route51
route51 ROUTE rtgrp51 0 0 0 0
```
In diesem Fall können Sie entweder einen Testaufruf durchführen und die korrekte Funktion überprüfen oder die Ausgabe des SimWriter überprüfen, um festzustellen, ob Fehlermeldungen ausgegeben wurden.

Wenn Sie sich nicht an das simWriter-Argument erinnern, verwenden Sie eine Eingabeaufforderungsschnittstelle anstelle der Befehlszeile, wie in dieser Ausgabe Folgendes angezeigt wird:

```
mgcusr@PGW2200%simWriter -prompt
Enter the trunk group number (4 \text{ characters}) : 51
Enter the ISDN preference (0-2 [Default 1]) :
Enter the Called party's NOA (1-47 [Default 4]) : 4
Enter the Called party's NPI(0-9 [Default 1]) : 1
Enter the Called party number : 5151929729
Enter the Calling party number : 9727
```
Sie können auch die Befehlszeile direkt verwenden, wie in dieser Ausgabe gezeigt wird:

!--- This command has been wrapped to the second !--- line for spatial reasons. mgcusr@PGW2200% simWriter -tgnum 51 -isdnp 0 -cdnoa 4 -cdnpi 1 -cdpn 5151929729 -cgpn 9727 -full -sipadd -sid

```
Analyzing .dat files:
used default Route Preference
used default Terminating Max Digits
used default Terminating Min Digits
used default Originating Min Digits
used default Originating Max Digits
used default Carrier Screening property
used default Anumnormalise property
used default Bnumnormalise property
used default Enable IP Screening property
used default NPA
used default AOCEnabled field
used the default field for default directory number
used the default Database Access Error flag
Analysis complete, writing message...
Message completed, running simulator...
* START full call translation verification *
Decoding generic analysis trace...
the length of the trace is 170 bytes
(1) entering Dial Plan Base.
(2) tracing Dial plan, entering Dial Plan Base table with...
(1)0 parameter(s):
    reading Dial Plan Base table...
(2)1 parameter(s) read:
(1)Dial Plan numbering base = 10.
(4)(1) ending Dial Plan Base...
(1) entering Call Information Reception.
(7) A Number: '9727'
(13) B Number: '5151929729'
(1) ending Call Information Reception...
(1) entering Profile Analysis (NOA).
(13) Tracing call number: '5151929729' (Called party number)
(7) Trace for customer: 'sw01'
(5) TreeBase: '10'
(2) tracing Dial plan, entering NOA_A table with...
(1)1 parameter(s):
(4)NOA_A table index = 4.
(2) reading NOA_A table...
(1) 2 parameter(s) read:
(4)NPI_A index = 0.
(4)Result index = 0.
(2) tracing Dial plan, entering CPC table with...
    1 parameter(s):
(1)(4)CPC table index = 9.
(2)reading CPC table...
(1)1 parameter(s) read:
(4)Result Index = 0.
(2) tracing Dial plan, entering TMR table with...
    1 parameter(s):
(1)(4)TMR table index = 78.
(2)reading TMR table...
(1)1 parameter(s) read:
         Result Index = 0.
(4)(2) tracing Dial plan, entering NOA table with...
(1) 1 parameter(s):
(4)NOA table index = 4.
(2)reading NOA table...
```

```
( 1) 2 parameter(s) read:
(4) NPI index = 0.
( 4) Result index = 0.
( 2) tracing Dial plan, entering Result table with...
(1) 1 parameter(s):
( 4) Result table index = 0.
( 1)ending Profile Analysis (NOA)...
( 1)entering A-Number Analysis.
( 7) Tracing call number: '9727' (Calling party number)
( 7) Trace for customer: 'sw01'
( 2) tracing Dial plan, entering A-Number digit tree table with...
( 1) 1 parameter(s):
( 4) A-Number digit tree index = 1 (starting index table)
( 2) reading A-Number digit tree table...
( 1) 3 parameter(s) read:
( 4) Digit to present = 0.
( 4) Next tree index = 0.
( 4) Result index = 0.
----------break in message reached----------
Decoding generic analysis trace...
the length of the trace is 206 bytes
( 2) tracing Dial plan, entering A-Number digit tree table with...
(1) 1 parameter(s):
( 4) A-Number digit tree index = 10 (table: 2 / digit: '-1')
( 2) reading A-Number digit tree table...
( 1) 3 parameter(s) read:
( 4) Digit to present = 0.
( 4) Next tree index = 0.
( 4) Result index = 0.
( 1)ending A-Number Analysis...
( 1)entering B-Number Analysis.
(13) Tracing call number: '5151929729' (Called party number)
( 7) Trace for customer: 'sw01'
( 2) tracing Dial plan, entering B-Number digit tree table with...
( 1) 1 parameter(s):
( 4) B-Number digit tree index = 1 (starting index table)
( 2) reading B-Number digit tree table...
( 1) 3 parameter(s) read:
( 4) Digit to present = 0.
( 4) Next tree index = 0.
( 4) Result index = 0.
( 2) tracing Dial plan, entering B-Number digit tree table with...
( 1) 1 parameter(s):
( 4) B-Number digit tree index = 6 (table: 1 / digit: '5')
( 2) reading B-Number digit tree table...
( 1) 3 parameter(s) read:
( 4) Digit to present = 0.
( 4) Next tree index = 4.
( 4) Result index = 0.
( 2) tracing Dial plan, entering B-Number digit tree table with...
(1) 1 parameter(s):
( 4) Route table index = 1.
( 4) Next route index = 0.
( 4) Route Size = 1.
( 4) Distribution (0=Sequential, else=Load Shared) = 0.
( 1)ending Route Analysis...
( 1)entering Trunk Group Analysis.
( 2) tracing Routing plan, entering Trunk route table with...
( 1) 2 parameter(s):
( 4) Trunk route table index = 1.
( 4) Trunk route table offset = 1.
( 2) reading Trunk route table...
( 1) 1 parameter(s) read:
( 4) Trunk group table index = 1.
```

```
(2) tracing Routing plan, entering Trunk group table with...
(1) 1 parameter(s):
(4) Trunk group table index = 1.
(2) reading Trunk group table...
(1) 3 parameter(s) read:
       Trunk group ID = 51.
(4)Signalling type = 1.
(4)Attributes table index = 1.
(4)(2) tracing Routing plan, entering TDM attributes table with...
(1) 1 parameter(s):
      TDM attributes table index = 1.
(4)(2) reading TDM attributes table...
(1)5 parameter(s) read:
(4)Reattempts = 0.
(4)Queueing = 0.
       Cut through = 3.
(4)(4)Reserve Incoming Percentage = 0.
(4)Bearer Capability Index = 0.
(1) ending Trunk Group Analysis...
(1) entering Trunk Sorting.
(3) trunk group summary: 1 primary and 0 secondary trunk groups
     primary trunk groups:
(4)51
     secondary trunk groups:
(1) ending Trunk Sorting...
(1) end of trace reached
* DONE full call translation verification *
* with 0 bytes left untranslated
mgcusr@PGW2200%
```
Führen Sie schließlich einen Testanruf durch, und erfassen Sie die Details mithilfe des SS7-Sniffers (in diesem Fall die PT-MCT Cisco Sniffer-Anwendung).

```
Time stamp Orig IP address Dest IP address Prot
                                           Msg Data
15:44:33.184859 1-010-1[02129] 1-003-1[02073] ITU ISUP. -> IAM (01) CIC=00031
                                             CDPN=51929729F
                                              SLS=15 Pr:0 Ni:NTL
CTC.
                        31MESSAGE TYPE
                       0x01 IAM - Initial_Address_Msg
NATURE_OF_CONNECTION
                       0x060x01 FIXED DATA 0x00LENGTH:
                          0 no_satellite_circuit_in_connection
  SATELLITE IND
  CONTINUITY CHECK IND
                          0 Continuity_check_not_required
  ECHO SUPPRESSOR IND
                           0 outgoing_half_echo_suppressor_not_included
                       0x07FORWARD CALL IND.
                          0x02 FIXED DATA 0x60 0x00LENGTH:
  NATL/INTL CALL IND
                          0 incoming_national_call
  END-TO-END METHOD IND
                          0 no_end_to_end_method_available
  INTERWORKING IND
                          0 no_interworking_encountered
  END-TO-END INFO IND
                          0 no_end_to_end_information_available
  ISUP IND.
                           1 ISUP_used_all_the_way
  ISDN PREFERENCE IND
                           1 isdn up pref not regd
  ISDN ACCESS IND.
                           0 originating_access_non_ISDN
  SCCP Method
                           0 no indication
CALLING PARTYS CATEGORY
                       0x09LENGTH:
                           0x01 FIXED DATA 0x0A
```
 CALLING PARTYS CATEGORY 10 ordinary\_subscriber\_precedence\_level\_1 TRANSMISSION MEDIUM REQUIRED 0x02 LENGTH:  $0x01$  FIXED DATA  $0x03$  TRANSMISSION MEDIUM REQUIRED 3 3\_1\_kHz\_audio INDEX TO CALLED PTY ADDRESS 0x02 INDEX TO OPTIONAL PART 0x09 CALLED PARTY NUMBER PARM 0x04 LENGTH: 0x07 VAR. DATA 0x83 0x90 0x15 0x29 0x79 0x92 0x0F ODD/EVEN IND 1 odd\_number\_of\_digits NATURE OF ADDRESS IND 0x03 national\_number INTERNAL NETWORK PARM 1 routing to internal network number not allowed NUMBERING PLAN 1 ISDN\_Telephony\_Numbering\_Plan DIGITS: **51929729F** EXTENSION DIGIT F -ST OPTIONAL PARAMETERS: RESERVED/UNKNOWN OPT PARM 0x3D LENGTH:  $0x01$  OPT. DATA  $0x1F$ USER SERVICE INFO 0x1D LENGTH: 0x03 OPT. DATA 0x90 0x90 0xA3 EXTENSION BIT 1 last\_octet CODING STANDARD 0 CCITT\_coding\_standard BC INFO TRANSFER CAP 16 audio\_3\_1\_khz EXTENSION BIT 1 last\_octet TRANSFER MODE 0 circuit\_mode INFORMATION TRANSFER RATE 16 rate\_64\_kb\_per\_s EXTENSION BIT 1 last\_octet USER LAYER IDENTIFICATION 1 user\_info\_layer\_1\_protocol MULTIPLIER/PROTOCOL ID 3 A\_law\_speech ACCESS TRANSPORT 0x03 LENGTH: 0x04 OPT. DATA 0x1E 0x02 0x81 0x83 END OF OPTIONAL PARAMETERS 0x00 \*\*\*\*\*\*\*\*\*\*\*\*\*\*\*\*\*\* END\_OF\_MSG \*\*\*\*\*\*\*\*\*\*\*\*\*\*\*\*\*\* 15:44:33.211009 10.48.84.25:2427 10.48.84.188:2427 **MGCP...... -> CRCX** 2001761 s0/ds1-0/31@v5300-3.cisco.com MGCP 0.1 C: 75 L: e:off,**nt:LOCAL M: sendrecv** R: S: X: 1E8B60 15:44:33.225115 10.48.84.188:2427 10.48.84.25:2427 **MGCP...... -> 200** 2001761 OK I: 33  $v=0$  o=- 51 0 LOCAL EPN S0/DS1-0/31 s=Cisco SDP 0 c=LOCAL EPN S0/DS1-0/31  $t=0$  0 m=audio 0 LOCAL 0 15:44:33.241263 10.48.84.25:2427 10.48.84.188:2427 **MGCP...... -> CRCX** 2001762 s0/ds1-0/1@v5300-3.cisco.com MGCP 0.1 C: 75 L: e:off,**nt:LOCAL** M: sendrecv  $v=0$  o=- 51 0 LOCAL EPN S0/DS1-0/31 s=Cisco SDP 0 c=LOCAL EPN S0/DS1-0/31  $t=0$  0 m=audio 0 LOCAL 0 15:44:33.254784 10.48.84.188:2427 10.48.84.25:2427 **MGCP..... -> 200** 2001762 OK I: 34  $v=0$ 

o =- 52 0 LOCAL EPN S0/DS1-0/1  $s = C$ isco SDP 0  $c =$ LOCAL EPN S0/DS1-0/1  $t = 0 0$ m=audio 0 LOCAL 0 15:44:33.270628 1-003-1[02073] 1-010-1[02129] ITU ISUP. -> IAM (01) CIC=00001 CDPN=929729F  $SLS = 01 \text{ Pr}: 0 \text{ Ni}: NTL$ **CTC**  $\mathbf{1}$ MESSAGE TYPE 0x01 IAM - Initial\_Address\_Msg NATURE\_OF\_CONNECTION  $0x06$ LENGTH:  $0x01$  FIXED DATA  $0x00$ SATELLITE IND 0 no\_satellite\_circuit\_in\_connection CONTINUITY CHECK IND 0 Continuity\_check\_not\_required ECHO SUPPRESSOR IND 0 outgoing\_half\_echo\_suppressor\_not\_included  $0x07$ FORWARD CALL IND. **LENGTH:**  $0x02$  FIXED DATA  $0x60$   $0x00$ NATL/INTL CALL IND 0 incoming\_national\_call END-TO-END METHOD IND 0 no\_end\_to\_end\_method\_available INTERWORKING IND 0 no\_interworking\_encountered END-TO-END INFO IND 0 no\_end\_to\_end\_information\_available ISUP IND. 1 ISUP\_used\_all\_the\_way ISDN PREFERENCE IND 1 isdn\_up\_pref\_not\_reqd ISDN ACCESS IND. 0 originating\_access\_non\_ISDN SCCP Method 0 no indication  $0x09$ CALLING PARTYS CATEGORY  $0x01$  FIXED DATA  $0x0A$ **LENGTH:** CALLING PARTYS CATEGORY 10 ordinary\_subscriber\_precedence\_level\_1 TRANSMISSION MEDIUM REQUIRED 0x02  $0x01$  FIXED DATA  $0x03$ LENGTH: TRANSMISSION MEDIUM REQUIRED 3 3 1 kHz audio INDEX TO CALLED PTY ADDRESS 0x02 INDEX TO OPTIONAL PART  $0x08$ CALLED PARTY NUMBER PARM  $0x04$ LENGTH: 0x06 VAR. DATA 0x83 0x90 0x29 0x79 0x92 0x0F ODD/EVEN IND 1 odd\_number\_of\_digits NATURE OF ADDRESS IND 0x03 national\_number INTERNAL NETWORK PARM 1 routing to internal network number not allowed 1 ISDN\_Telephony\_Numbering\_Plan NUMBERING PLAN 929729F DIGITS: EXTENSION DIGIT  $F - ST$ OPTIONAL PARAMETERS: RESERVED/UNKNOWN OPT PARM  $0x3D$ LENGTH: 0x01 OPT. DATA 0x1F USER SERVICE INFO  $0x1D$  $0x03$  OPT. DATA  $0x90$   $0x90$   $0x83$ LENGTH: EXTENSION BIT 1 last\_octet CODING STANDARD 0 CCITT\_coding\_standard BC INFO TRANSFER CAP 16 audio 3 1 khz EXTENSION BIT 1 last\_octet TRANSFER MODE 0 circuit mode INFORMATION TRANSFER RATE 16 rate\_64\_kb\_per\_s EXTENSION BIT 1 last octet USER LAYER IDENTIFICATION 1 user\_info\_layer\_1\_protocol 3 A\_law\_speech MULTIPLIER/PROTOCOL ID  $0x03$ ACCESS TRANSPORT LENGTH: 0x04 OPT. DATA 0x1E 0x02 0x81 0x83 RESERVED/UNKNOWN OPT PARM  $0x39$  $0x02$  OPT. DATA  $0x3D$   $0xC0$ LENGTH: END OF OPTIONAL PARAMETERS 0x00 \*\*\*\*\*\*\*\*\*\*\*\*\*\*\*\*\*\* END OF MSG \*\*\*\*\*\*\*\*\*\*\*\*\*\*\*\*\*\*

15:44:33.544074 1-010-1[02129] 1-003-1[02073] ITU ISUP. -> ACM (06) CIC=00001  $SLS = 01 \text{ Pr}: 0 \text{ Ni}: NTL$ CIC  $\mathbf{1}$ MESSAGE TYPE 0x06 ACM - Address Complete Msq BACKWARD CALL IND  $0x11$  $0x02$  FIXED DATA  $0x02$   $0x14$ T.ENGTH: CHARGE IND 2 charge CALLED PTYS STATUS IND 0 no indication default CALLED PARTYS CATEGORY 0 no\_indication\_default 0 no\_end\_to\_end\_method\_available END-TO-END METHOD IND INTERWORKING IND 0 no\_interworking\_encountered END-TO-END INFO IND 0 no\_end\_to\_end\_information\_available ISUP IND. 1 ISUP\_used\_all\_the\_way REVERSE HOLDING IND 0 reverse\_holding\_not\_required ISDN ACCESS IND 1 terminating\_access\_ISDN INDEX TO OPTIONAL PART  $0 \times 01$ OPTIONAL PARAMETERS: OPTIONAL BACKWARD CALL IND  $0x29$  $0x01$  OPT. DATA  $0x01$ LENGTH: 0 no\_indication FORWARDING IND INBAND INFO IND 1 inband\_information SIMPLE SEGMENTATION 0 no additional information will be sent NET EXCESSIVE DELAY 0 no indication 0 no\_indication USER NETWORK INTERACTION  $0x00$ END OF OPTIONAL PARAMETERS \*\*\*\*\*\*\*\*\*\*\*\*\*\*\*\*\*\* END OF MSG \*\*\*\*\*\*\*\*\*\*\*\*\*\*\*\*\*\*  $15:44:33.560716$   $10.48.84.25:2427$   $10.48.84.188:2427$  MGCP...... -> MDCX 2001764 s0/ds1-0/31@v5300-3.cisco.com MGCP 0.1  $C: 75$  $I: 33$ L: e:off, nt:LOCAL M: sendrecy  $\mathbb{R}$ :  $S:$ X: 1E8B63  $v = 0$ o =- 52 0 LOCAL EPN S0/DS1-0/1 s=Cisco SDP 0  $c = LOCAL$  EPN  $SO/DS1-0/1$  $t=0$  0 m=audio 0 LOCAL 0 15:44:33.565405 10.48.84.188:2427 10.48.84.25:2427 MGCP...... -> 200 2001764 OK  $x=0$ o = - 51 1 LOCAL EPN S0/DS1-0/31 s=Cisco SDP 0 c=LOCAL EPN S0/DS1-0/31  $t = 0$  0 m=audio 0 LOCAL 0 15:44:33.580472 1-003-1[02073] 1-010-1[02129] ITU ISUP. -> ACM (06) CIC=00031  $SLS=15$  Pr:0 Ni:NTL  $CTC$  $31$ MESSAGE TYPE 0x06 ACM - Address\_Complete\_Msg BACKWARD CALL IND  $0x11$ LENGTH:  $0x02$  FIXED DATA  $0x02$   $0x14$ CHARGE IND 2 charge CALLED PTYS STATUS IND 0 no indication default

CALLED PARTYS CATEGORY 0 no\_indication\_default<br>END-TO-END METHOD IND 0 no\_end\_to\_end\_method\_ 0 no\_end\_to\_end\_method\_available INTERWORKING IND 0 no\_interworking\_encountered END-TO-END INFO IND 0 no\_end\_to\_end\_information\_available ISUP IND. 1 ISUP\_used\_all\_the\_way REVERSE HOLDING IND 0 reverse\_holding\_not\_required ISDN ACCESS IND. 1 terminating\_access\_ISDN INDEX TO OPTIONAL PART  $0x01$ OPTIONAL PARAMETERS: OPTIONAL BACKWARD CALL IND 0x29 LENGTH:  $0x01$  OPT. DATA  $0x01$ FORWARDING IND 0 no indication INBAND INFO IND 1 inband\_information SIMPLE SEGMENTATION 0 no additional information will be sent NET EXCESSIVE DELAY 0 no\_indication USER NETWORK INTERACTION 0 no\_indication END OF OPTIONAL PARAMETERS 0x00 \*\*\*\*\*\*\*\*\*\*\*\*\*\*\*\*\*\* END\_OF\_MSG \*\*\*\*\*\*\*\*\*\*\*\*\*\*\*\*\*\* 15:44:34.824070 1-010-1[02129] 1-003-1[02073] ITU ISUP. -> **ANM** (09) CIC=00001 SLS=01 Pr:0 Ni:NTL \*\*\*\*\*\*\*\*\*\*\*\*\*\*\*\*\*\*\*\*\*\*\*\*\*\*\*\*\*\*\*\*\*\* DETAIL \*\*\*\*\*\*\*\*\*\*\*\*\*\*\*\*\*\*\*\*\*\*\*\*\*\*\*\*\*\*\*\*\*\* **CIC 1** MESSAGE TYPE  $0x09$  **ANM** - Answer\_Msg INDEX TO OPTIONAL PART 0x01 OPTIONAL PARAMETERS: BACKWARD CALL IND 0x11 LENGTH:  $0x02$  OPT. DATA  $0x02$  0x04 CHARGE IND 2 charge CALLED PTYS STATUS IND 0 no\_indication\_default CALLED PARTYS CATEGORY 0 no\_indication\_default END-TO-END METHOD IND 0 no\_end\_to\_end\_method\_available INTERWORKING IND 0 no\_interworking\_encountered END-TO-END INFO IND 0 no\_end\_to\_end\_information\_available ISUP IND. 1 ISUP\_used\_all\_the\_way<br>REVERSE HOLDING IND 0 reverse\_holding\_not\_r REVERSE HOLDING IND 0 reverse\_holding\_not\_required<br>
1SDN ACCESS IND. 0 terminating\_access\_non\_ISDN 0 terminating\_access\_non\_ISDN ACCESS TRANSPORT 0x03 LENGTH:  $0x04$  OPT. DATA  $0x1E$   $0x02$   $0x81$   $0x82$ END OF OPTIONAL PARAMETERS 0x00 \*\*\*\*\*\*\*\*\*\*\*\*\*\*\*\*\*\* END\_OF\_MSG \*\*\*\*\*\*\*\*\*\*\*\*\*\*\*\*\*\* 15:44:34.841851 1-003-1[02073] 1-010-1[02129] ITU ISUP. -> **ANM** (09) CIC=00031 SLS=15 Pr:0 Ni:NTL \*\*\*\*\*\*\*\*\*\*\*\*\*\*\*\*\*\*\*\*\*\*\*\*\*\*\*\*\*\*\*\*\*\* DETAIL \*\*\*\*\*\*\*\*\*\*\*\*\*\*\*\*\*\*\*\*\*\*\*\*\*\*\*\*\*\*\*\*\*\* **CIC 31** MESSAGE TYPE 0x09 ANM - Answer\_Msq INDEX TO OPTIONAL PART 0x01 OPTIONAL PARAMETERS: BACKWARD CALL IND 0x11 LENGTH:  $0x02$  OPT. DATA  $0x02$  0x04 CHARGE IND 2 charge<br>CALLED PTYS STATUS IND 0 no ind: CALLED PTYS STATUS IND 0 no\_indication\_default CALLED PARTYS CATEGORY 0 no\_indication\_default End-section\_default<br>
0 no\_indication\_default<br>
0 no\_end\_to\_end\_method\_available INTERWORKING IND 0 no\_interworking\_encountered END-TO-END INFO IND 0 no\_end\_to\_end\_information\_available ISUP IND. 1 ISUP\_used\_all\_the\_way REVERSE HOLDING IND 0 reverse\_holding\_not\_required ISUP IND.<br>REVERSE HOLDING IND 0 reverse\_holding\_not\_require<br>ISDN ACCESS IND. 0 terminating\_access\_non\_ISDN

ACCESS TRANSPORT 0x03 LENGTH: 0x04 OPT. DATA 0x1E 0x02 0x81 0x82 END OF OPTIONAL PARAMETERS 0x00 \*\*\*\*\*\*\*\*\*\*\*\*\*\*\*\*\*\* END\_OF\_MSG \*\*\*\*\*\*\*\*\*\*\*\*\*\*\*\*\*\* 15:44:39.112351 1-010-1[02129] 1-003-1[02073] ITU ISUP. -> **REL (0c) CIC=00001** Cause 16 = Normal Call Clearing SLS=01 Pr:0 Ni:NTL \*\*\*\*\*\*\*\*\*\*\*\*\*\*\*\*\*\*\*\*\*\*\*\*\*\*\*\*\*\*\*\*\*\* DETAIL \*\*\*\*\*\*\*\*\*\*\*\*\*\*\*\*\*\*\*\*\*\*\*\*\*\*\*\*\*\*\*\*\*\*  $CIC$  1 MESSAGE TYPE 0x0C **REL - Release\_Msg** INDEX TO VARIABLE PART 0x02 INDEX TO OPTIONAL PART 0x00 CAUSE IND 0x12 LENGTH: 0x02 VAR. DATA 0x80 0x90 EXTENSION BIT 1 diagnostic\_is\_not\_included CODING STANDARD 0 CCITT standard GENERAL LOCATION 0 User EXTENSION BIT 1 diagnostic\_is\_not\_included CLASS 1 Normal event VALUE IN CLASS 0 CAUSE VALUE 16 Normal\_clearing \*\*\*\*\*\*\*\*\*\*\*\*\*\*\*\*\*\* END\_OF\_MSG \*\*\*\*\*\*\*\*\*\*\*\*\*\*\*\*\*\* 15:44:39.130674 10.48.84.25:2427 10.48.84.188:242 **MGCP...... -> DLCX 2001766 s0/ds1-0/31@v5300-3.cisco.com MGCP 0.1** C: 75 I: 33 R: S: X: 1E8B65 15:44:39.131018 10.48.84.25:2427 10.48.84.188:2427 **MGCP...... -> DLCX 2001768 s0/ds1-0/1@v5300-3.cisco.com MGCP 0.1** C: 75 I: 34 R: S: X: 1E8B67 15:44:39.131487 1-003-1[02073] 1-010-1[02129] ITU ISUP. -> **REL (0c) CIC=00031** Cause 16 = Normal Call Clearing SLS=15 Pr:0 Ni:NTL \*\*\*\*\*\*\*\*\*\*\*\*\*\*\*\*\*\*\*\*\*\*\*\*\*\*\*\*\*\*\*\*\*\* DETAIL \*\*\*\*\*\*\*\*\*\*\*\*\*\*\*\*\*\*\*\*\*\*\*\*\*\*\*\*\*\*\*\*\*\* **CIC 31** MESSAGE TYPE  $0 \times 0$ C **REL - Release\_Msg**<br>INDEX TO VARIABLE PART  $0 \times 02$ INDEX TO VARIABLE PART 0x02<br>INDEX TO OPTIONAL PART 0x00 INDEX TO OPTIONAL PART CAUSE IND 0x12 LENGTH: 0x02 VAR. DATA 0x80 0x90 EXTENSION BIT 1 diagnostic is not included CODING STANDARD 0 CCITT\_standard GENERAL LOCATION 0 User EXTENSION BIT 1 diagnostic\_is\_not\_included CLASS 1 Normal event VALUE IN CLASS 0 CAUSE VALUE 16 Normal\_clearing \*\*\*\*\*\*\*\*\*\*\*\*\*\*\*\*\*\* END\_OF\_MSG \*\*\*\*\*\*\*\*\*\*\*\*\*\*\*\*\*\*

 **250 2001766 HP delcon OK** 15:44:39.134597 10.48.84.188:2427 10.48.84.25:2427 **MGCP...... -> 250 2001768 HP delcon OK** 15:44:39.151424 1-003-1[02073] 1-010-1[02129] ITU ISUP. -> **RLC** (10) **CIC=00001** SLS=01 Pr:0 Ni:NTL \*\*\*\*\*\*\*\*\*\*\*\*\*\*\*\*\*\*\*\*\*\*\*\*\*\*\*\*\*\*\*\*\*\* DETAIL \*\*\*\*\*\*\*\*\*\*\*\*\*\*\*\*\*\*\*\*\*\*\*\*\*\*\*\*\*\*\*\*\*\*  $CIC$  1 MESSAGE TYPE 0x10 **RLC - Release\_Complete\_Msg** \*\*\*\*\*\*\*\*\*\*\*\*\*\*\*\*\*\* END\_OF\_MSG \*\*\*\*\*\*\*\*\*\*\*\*\*\*\*\*\*\* 15:44:39.247719 1-010-1[02129] 1-003-1[02073] ITU ISUP. -> **RLC** (10) **CIC=00031** SLS=15 Pr:0 Ni:NTL \*\*\*\*\*\*\*\*\*\*\*\*\*\*\*\*\*\*\*\*\*\*\*\*\*\*\*\*\*\*\*\*\*\* DETAIL \*\*\*\*\*\*\*\*\*\*\*\*\*\*\*\*\*\*\*\*\*\*\*\*\*\*\*\*\*\*\*\*\*\* CIC 31 MESSAGE TYPE 0x10 **RLC - Release\_Complete\_Msg**

Hinweis: SimWritter konnte bisher nicht alle Eigenschaftenänderungen erfassen. Weitere Informationen finden Sie unter Cisco Bug ID [CSCee18831](//www.cisco.com/cgi-bin/Support/Bugtool/onebug.pl?bugid=CSCee18831) (nur [registrierte](//tools.cisco.com/RPF/register/register.do) Kunden).

# <span id="page-16-0"></span>Zugehörige Informationen

- [Cisco PGW 2200 Softswitch Technische Hinweise](//www.cisco.com/en/US/products/hw/vcallcon/ps2027/prod_tech_notes_list.html?referring_site=bodynav)
- [Konfigurationsbeispiele für den PGW 2200](//www.cisco.com/en/US/products/hw/vcallcon/ps2152/prod_configuration_examples_list.html?referring_site=bodynav)
- [Unterstützung von Sprachtechnologie](//www.cisco.com/en/US/tech/tk652/tsd_technology_support_category_home.html?referring_site=bodynav)
- [Produkt-Support für Sprach- und IP-Kommunikation](//www.cisco.com/en/US/products/sw/voicesw/tsd_products_support_category_home.html?referring_site=bodynav)
- [Fehlerbehebung bei Cisco IP-Telefonie](http://www.amazon.com/exec/obidos/tg/detail/-/1587050757/002-9901024-1684829?referring_site=bodynav)
- [Technischer Support und Dokumentation Cisco Systems](//www.cisco.com/cisco/web/support/index.html?referring_site=bodynav)